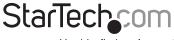

Hard-to-find made easy®

### 1.8in USB to Micro SATA Hard Drive Enclosure

SAT1810U2

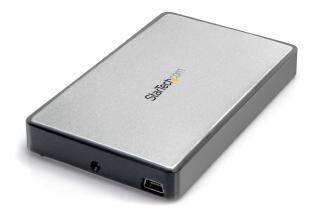

DE: Bedienungsanleitung - de.startech.com FR: Guide de l'utilisateur - fr.startech.com ES: Guía del usuario - es.startech.com IT: Guida per l'uso - it.startech.com NL: Gebruiksaanwijzing - nl.startech.com PT: Guia do usuário - pt.startech.com

For the most up-to-date information, please visit: www.startech.com

Manual Revision: 05/11/2011

#### FCC Compliance Statement

This equipment has been tested and found to comply with the limits for a Class B digital device, pursuant to part 15 of the FCC Rules. These limits are designed to provide reasonable protection against harmful interference in a residential installation. This equipment generates, uses and can radiate radio frequency energy and, if not installed and used in accordance with the instructions, may cause harmful interference to radio communications. However, there is no guarantee that interference will not occur in a particular installation. If this equipment does cause harmful interference to radio or television reception, which can be determined by turning the equipment off and on, the user is encouraged to try to correct the interference by one or more of the following measures:

Reorient or relocate the receiving antenna.

Increase the separation between the equipment and receiver.

Connect the equipment into an outlet on a circuit different from that to which the receiver is connected.

Consult the dealer or an experienced radio/TV technician for help.

#### Use of Trademarks, Registered Trademarks, and other Protected Names and Symbols

This manual may make reference to trademarks, registered trademarks, and other protected names and/or symbols of third-party companies not related in any way to StarTech.com. Where they occur these references are for illustrative purposes only and do not represent an endorsement of a product or service by StarTech.com, or an endorsement of the product(s) to which this manual applies by the third-party company in question. Regardless of any direct acknowledgement elsewhere in the body of this document, StarTech.com hereby acknowledges that all trademarks, registered trademarks, service marks, and other protected names and/or symbols contained in this manual and related documents are the property of their respective holders.

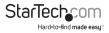

# Table of Contents

| Introduction1          |
|------------------------|
| Packaging Contents1    |
| System Requirements1   |
| Installation2          |
| Hardware Installation2 |
| Driver Installation    |
| Using the Enclosure4   |
| Specifications5        |
| Technical Support      |
| Warranty Information6  |

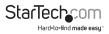

## Introduction

The StarTech.com 1.8" USB 2.0 to Micro SATA external hard drive enclosure allows you to turn a 1.8" Micro SATA hard drive or SSD into a portable external storage solution. Connected through USB 2.0, this sturdy yet lightweight enclosure offers a cost-effective way to create an ultra portable storage solution that is powered by USB, eliminating the need for additional power adapters.

### **Packaging Contents**

- 1 x SAT1810U2 enclosure
- 1 x USB cable
- 2 x Foam Pads for 5mm drives
- 1 x Carrying Pouch
- 1 x Package of Screws and Mini Screwdriver
- 1 x Instruction Manual

### System Requirements

- · USB enabled computer system with available USB port
- · USB enabled operating system
- 1.8" Micro SATA hard drive/SSD (5mm or 8mm height)

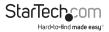

## Installation

WARNING: Hard drives require careful handling, especially when being transported. If you are not careful with your hard disk, lost data may result. Always handle your hard drive and storage device with caution.

### Hardware Installation

1. Remove the small screw from the rear panel of the enclosure.

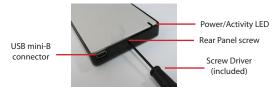

2. Open the top panel of the enclosure by pulling the plastic pull tab.

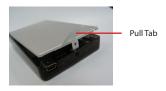

3. If using a 5mm drive, place the two foam pads on the bottom of the drive tray. The foam pads are not required if using an 8mm drive.

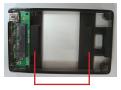

Foam Pads

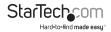

4. Place the drive into the tray and then slide the drive onto the connector.

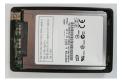

5. Replace the top cover. The plastic pull tab may be removed, if desired.

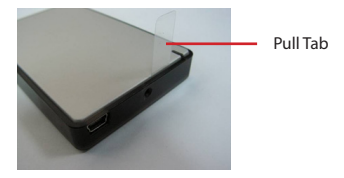

- 6. Replace the screw in the rear panel.
- 7. Connect the USB cable from the enclosure to the computer system.

### **Driver Installation**

No driver installation is required for any operating system that supports USB, as this enclosure uses native drivers that are already installed.

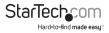

## Using the Enclosure

#### Windows 2000/XP/Server 2003Vista/Server 2008 R2/7

If you are using a brand new hard drive that does not contain any data, then you will first need to prepare the hard drive for use. From the main desktop, right-click on "My Computer" ("Computer" in Vista/7), then select Manage. In the new Computer Management window, select Disk Management from the left window panel.

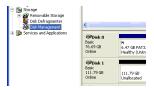

Locate the Disk that says it is "Unallocated" (check hard drive capacity to confirm it's the correct hard drive) and then right-click in the section that says "Unallocated" and select "New Partition".

| Basic<br>76.69 GB<br>Online | N<br>6.47 GB FAT3:<br>Healthy (Unkn | N<br>9.77 GB FAT32<br>Healthy (Unknc | (C:)<br>19.53 GB NTFS<br>Healthy (Syster |
|-----------------------------|-------------------------------------|--------------------------------------|------------------------------------------|
| Coline                      | 111.79.68                           | New Pa                               | artikion                                 |
|                             | Unallocated                         | Proper                               | Properties                               |
| CD-ROM (D:)                 |                                     | Help                                 |                                          |
| Unallocated                 | Primary partition                   |                                      |                                          |

The New Partition Wizard will appear. Follow the instructions in the wizard to complete setting up the drive. Once complete, the Disk should show up as "Healthy" with a drive letter assigned (i.e. E:). This drive letter should now appear within My Computer.

If you are installing a hard drive that already has data on it, then after plugging it in, the drive should automatically show up with a drive letter assigned within My Computer.

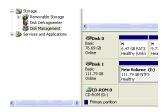

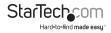

# Specifications

| Bus Interface              | USB 2.0                                           |  |
|----------------------------|---------------------------------------------------|--|
| Chipset ID                 | Sunplus SPIF301                                   |  |
| Connectors                 | 1 x USB mini-B                                    |  |
| LEDs                       | 1 x Power/Activity                                |  |
| Maximum Data Transfer Rate | USB 2.0: 480Mbps                                  |  |
| Hard Drive Compatibility   | 1.8" Micro SATA HDD/SSD, with height<br>up to 8mm |  |
| Operating Temperature      | 0°C ~ 60°C (32°F ~ 140°F)                         |  |
| Storage Temperature        | -20°C ~ 85°C (-4°F ~ 185°F)                       |  |
| Humidity                   | 5 ~ 90% RH                                        |  |
| Dimensions (LxWxH)         | 96.0mm x 60.0mm x 12.0mm                          |  |
| Weight                     | 30g                                               |  |

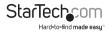

# **Technical Support**

StarTech.com's lifetime technical support is an integral part of our commit-ment to provide industry-leading solutions. If you ever need help with your product, visit www.startech.com/ support and access our comprehensive selection of online tools, documentation, and downloads.

### Warranty Information

This product is backed by a two year warranty.

In addition, StarTech.com warrants its products against defects in materials and workmanship for the periods noted, following the initial date of purchase. During this period, the products may be returned for repair, or replacement with equivalent products at our discretion. The warranty covers parts and labor costs only. StarTech.com does not warrant its products from defects or damages arising from misuse, abuse, alteration, or normal wear and tear.

#### Limitation of Liability

In no event shall the liability of StarTech.com Ltd. and StarTech.com USA LLP (or their officers, directors, employees or agents) for any damages (whether direct or indirect, special, punitive, incidental, consequential, or otherwise), loss of profits, loss of business, or any pecuniary loss, arising out of or related to the use of the product exceed the actual price paid for the product. Some states do not allow the exclusion or limitation of incidental or consequential damages. If such laws apply, the limitations or exclusions contained in this statement may not apply to you.

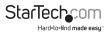

# StarTechcom

Hard-to-find made easy®

Hard-to-find made easy. At StarTech.com, that isn't a slogan. It's a promise.

StarTech.com is your one-stop source for every connectivity part you need. From the latest technology to legacy products — and all the parts that bridge the old and new — we can help you find the parts that connect your solutions.

We make it easy to locate the parts, and we quickly deliver them wherever they need to go. Just talk to one of our tech advisors or visit our website. You'll be connected to the products you need in no time.

Visit **www.startech.com** for complete information on all StarTech.com products and to access exclusive resources and time-saving tools.

StarTech.com is an ISO 9001 Registered manufacturer of connectivity and technology parts. StarTech.com was founded in 1985 and has operations in the United States, Canada, the United Kingdom and Taiwan servicing a worldwide market.